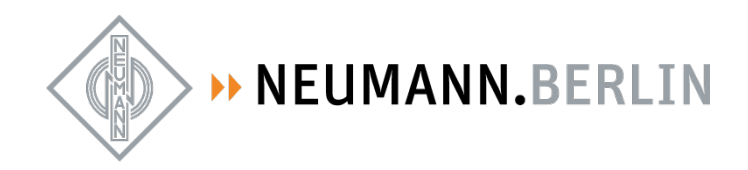

## **Neumann Service Portal**

1. Step: Register the product

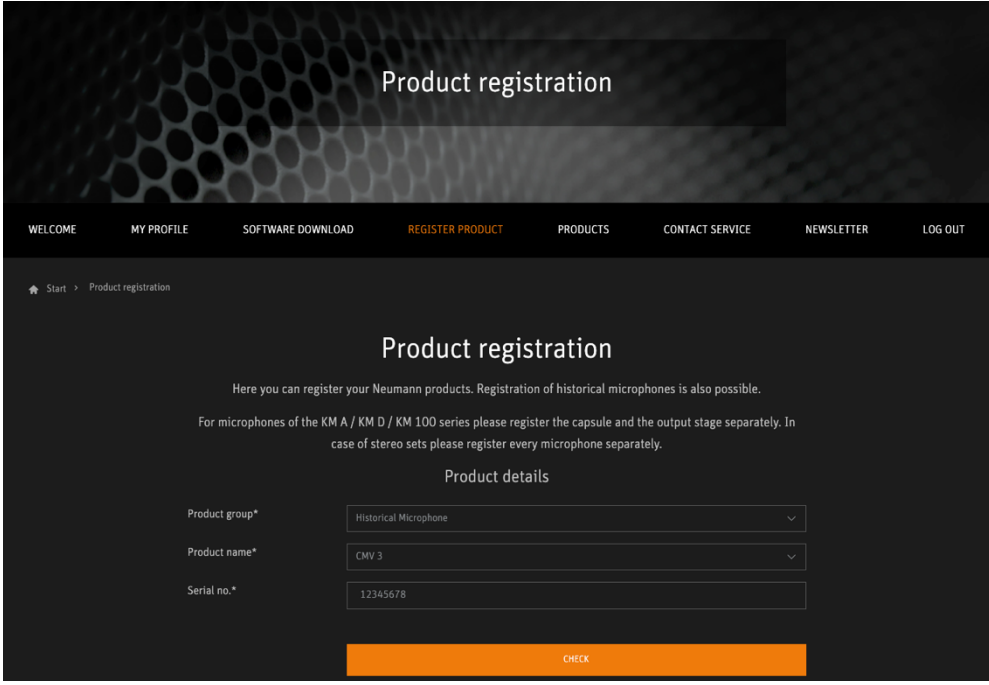

2. Upload invoice (optional) and confirm registration

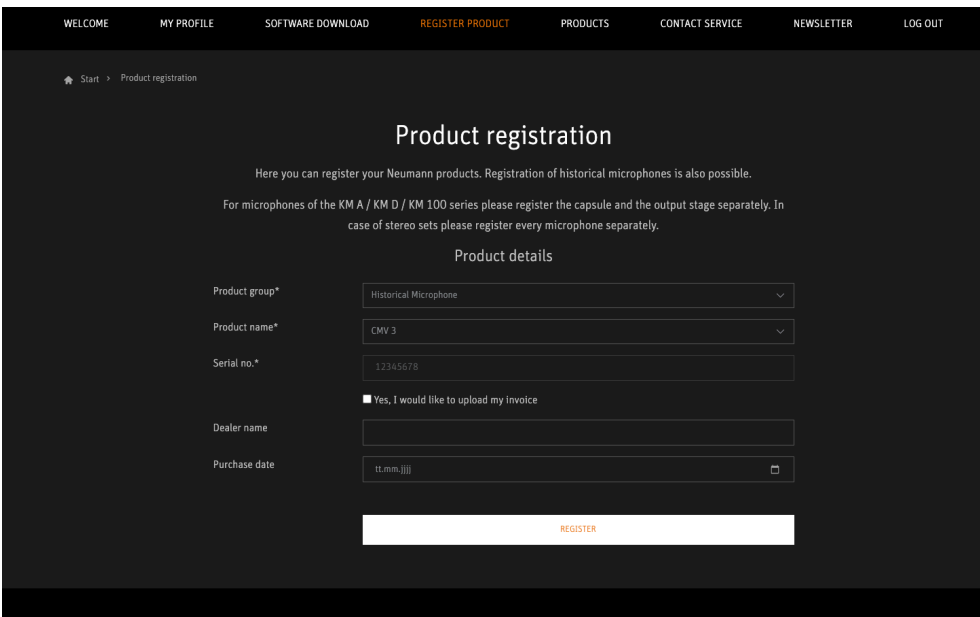

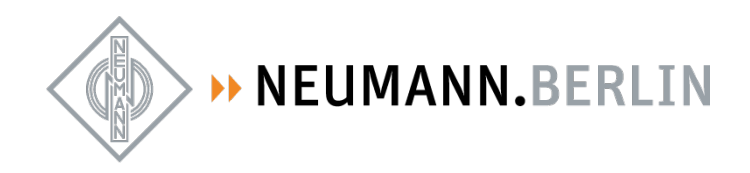

3. Succes note appears

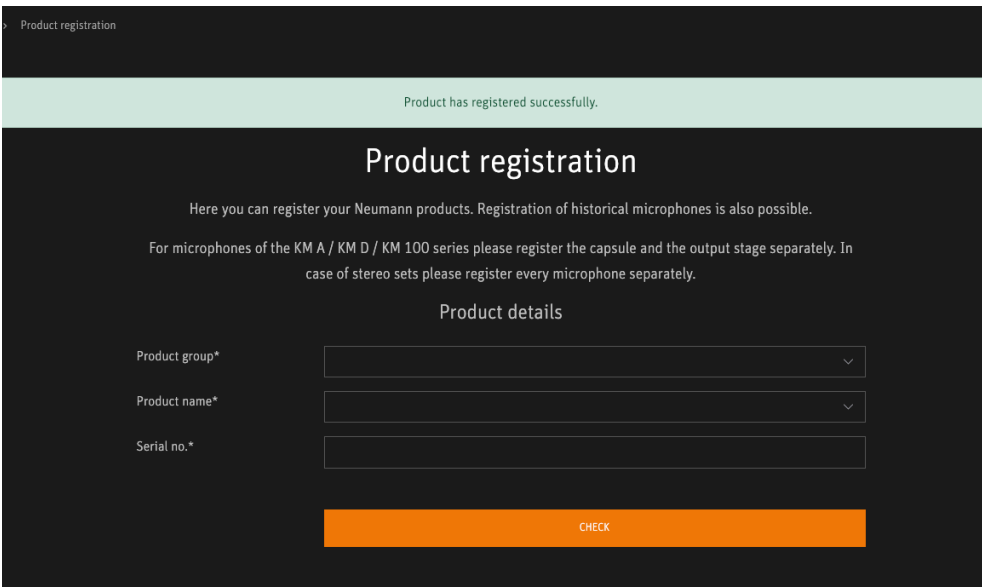

4. Go to Contact Service https://product-registration.neumann.com/contact-service and select "request service"

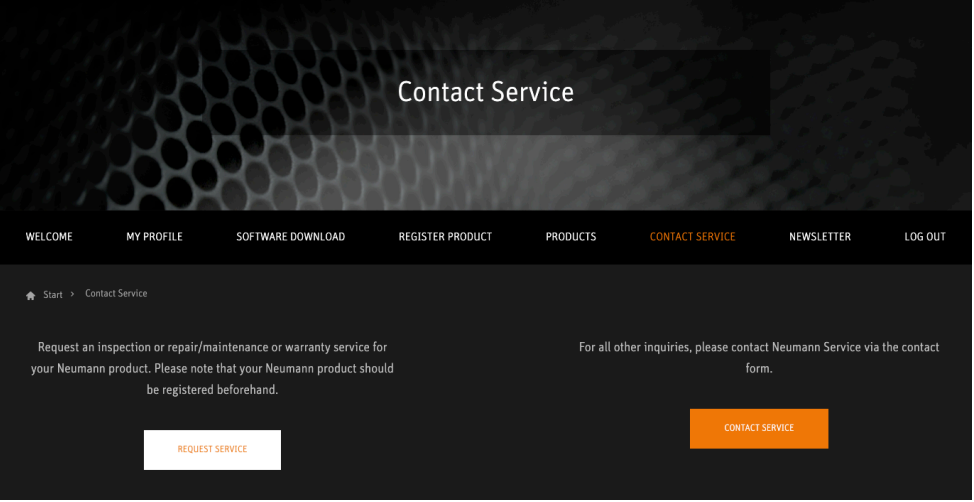

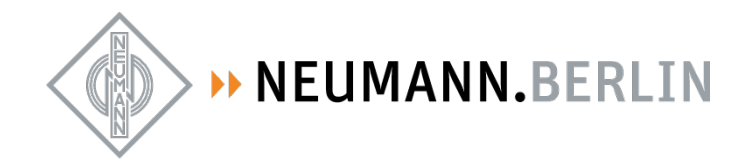

5. Select the product you would like to send to service

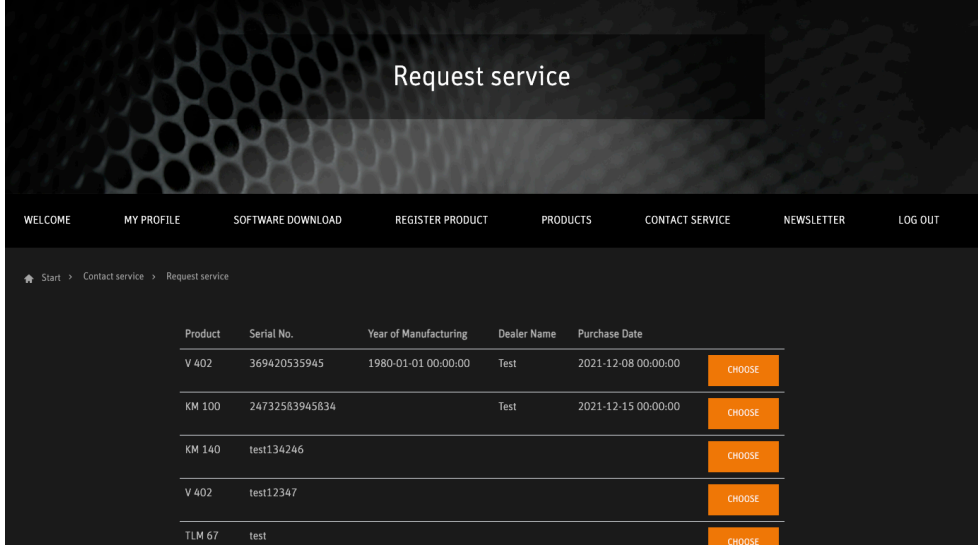

6. Select one of the services available

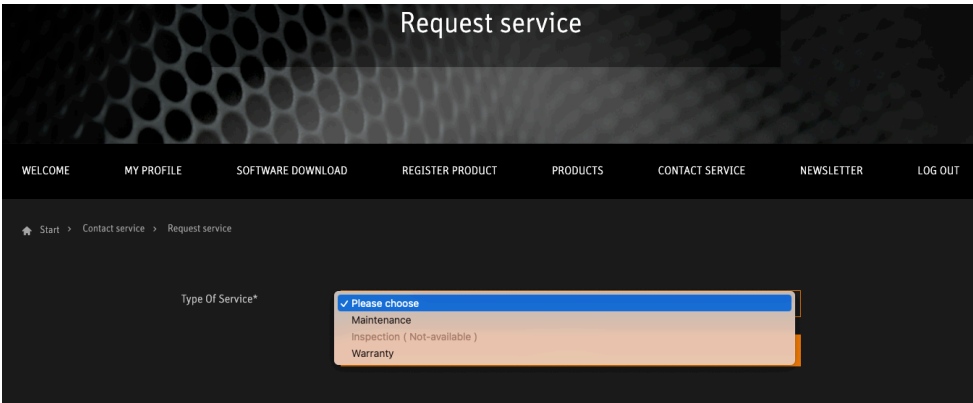

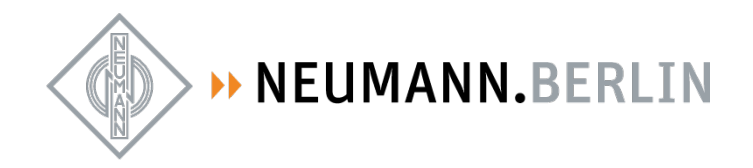

7. The service description is displayed (price will be added later)

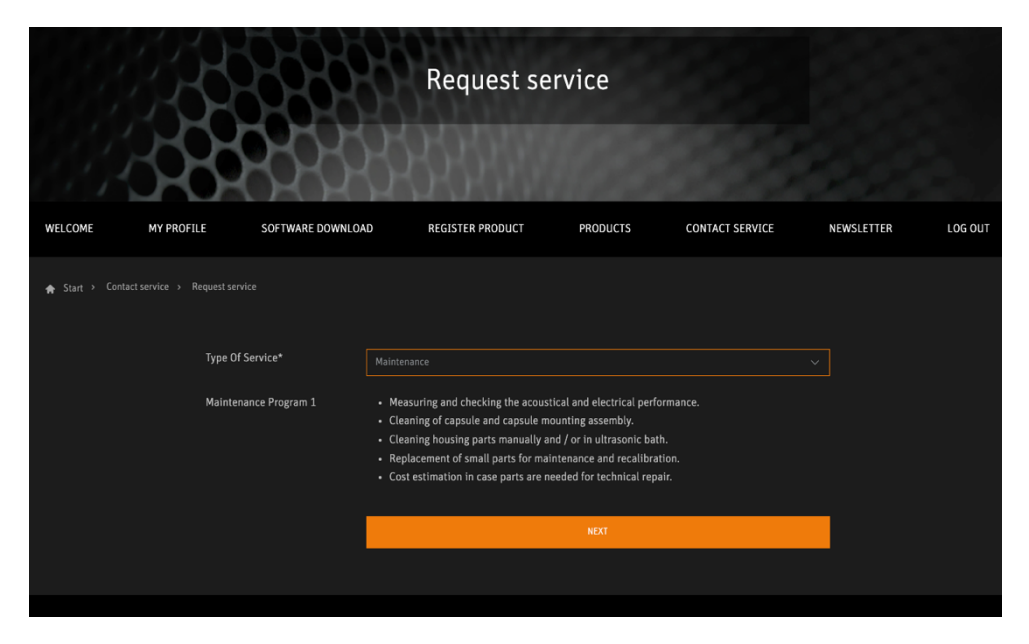

8. Complete your address details – information is taken over from registration

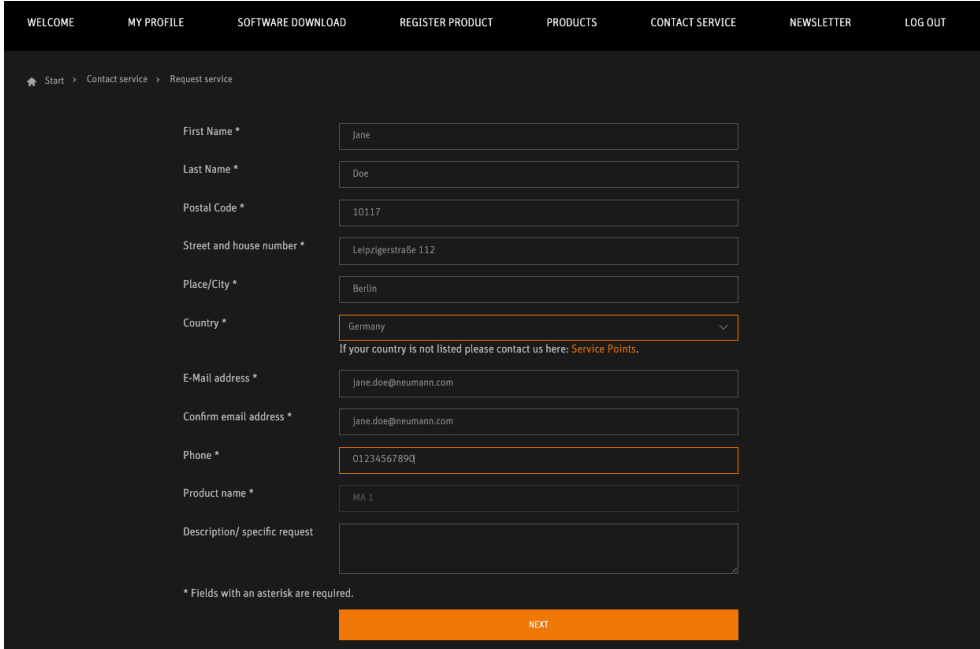

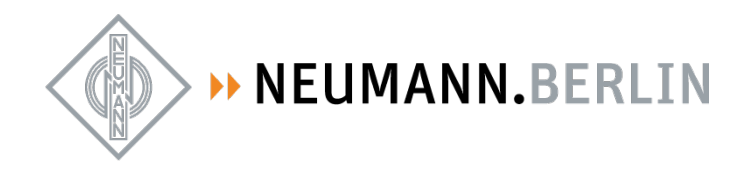

9. Review price and information. Here you can add another product (this will take you back to step #5)

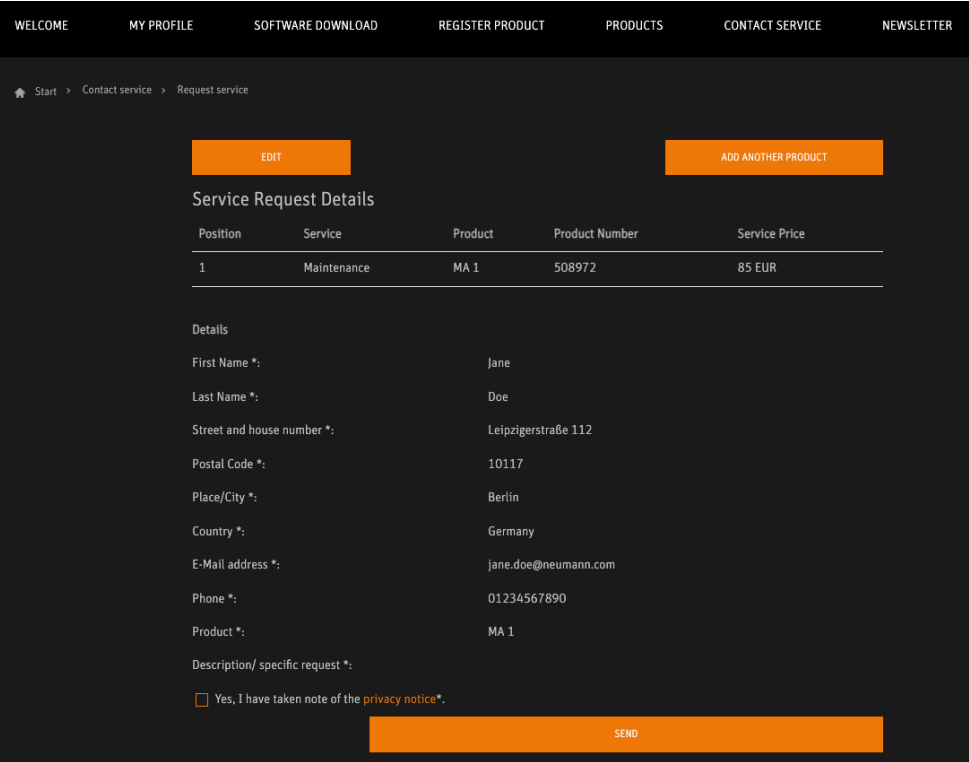

10. Confirm the privacy note and send your request

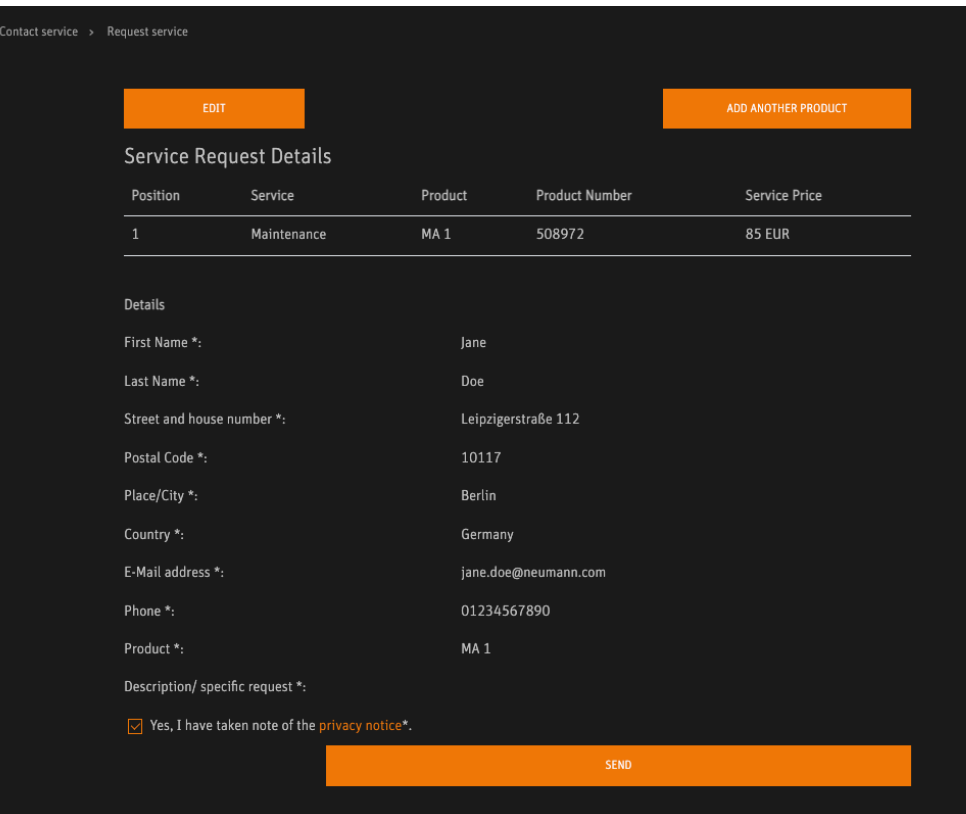

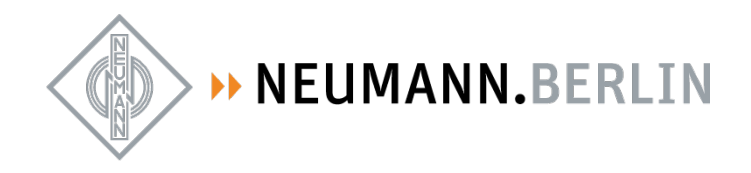

11. You get this note, and a few minutes later you will receive an email with instructions and the RMA document to be sent with your package.

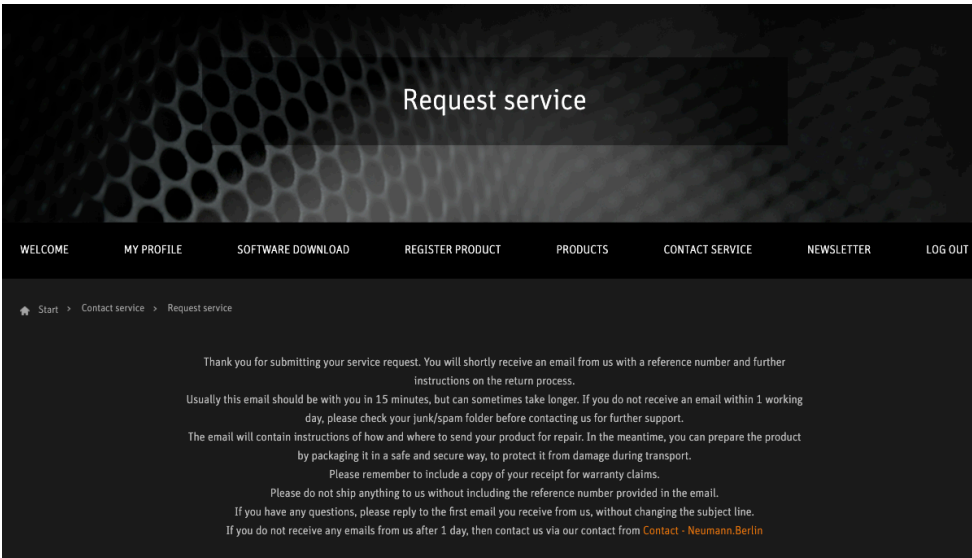